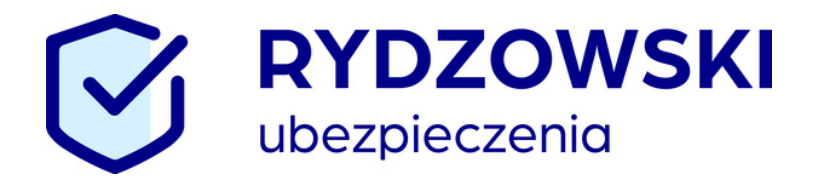

## Ubezpieczenie szkolne. ZESPÓŁ SZKÓŁ OGÓLNOKSZTAŁCĄCYCH NR 1

Nasi specjaliści przygotowali dla Państwa specjalną ofertę. Jak z niej skorzystać?

- 1. Wejdź na stronę: <https://klient.interrisk.pl/EduPlusOnline>
- 2. Podaj numer ID Klienta: utdkz
- 3. Potwierdź wybrany wariant.
- 4. Uzupełnij dane rodzica.
- 5. Uzupełnij dane dziecka.
- 6. Opłać polisę.

## Opiekun placówki: Ewa Wesołowska - Rabiniak

specjalista ds. ubezpieczeń 533 349 444 | e.wesolowska@rydzowski.pl